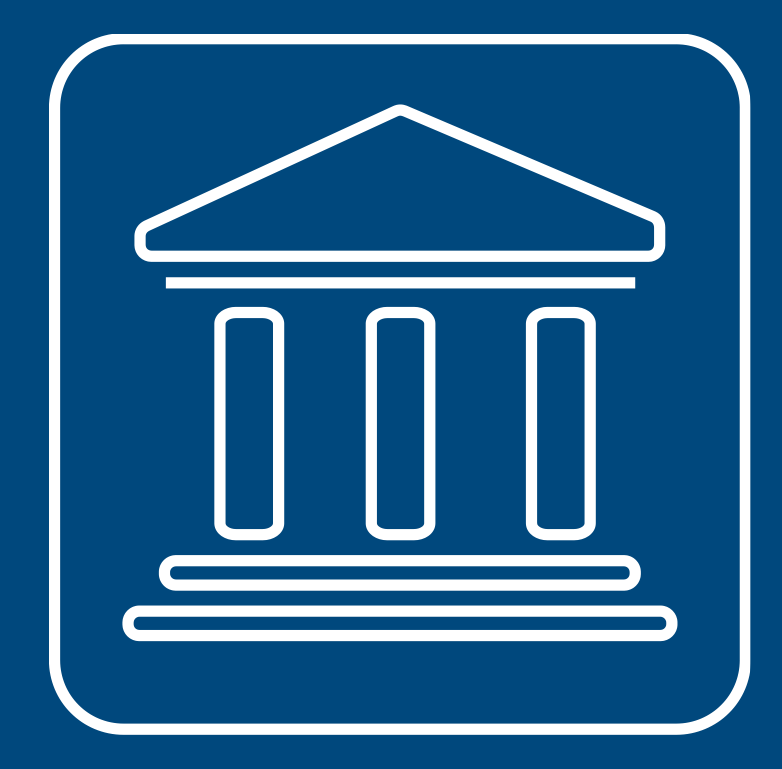

**CENSIMENTI PERMANENTI ISTITUZIONI PUBBLICHE** 

# **IL NUOVO SISTEMA SGI INTRODUZIONE**

**Annamaria Dore – Barbara Stobbia**

Istat – DCRD - Servizio RDI

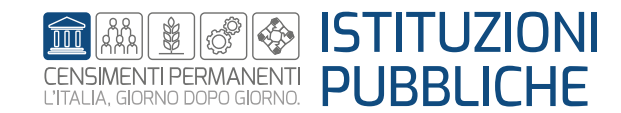

**Rilevazione censuaria delle istituzioni pubbliche Edizione 2023**

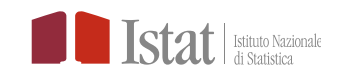

A differenza delle precedenti edizioni (2017, 2019, 2021) per l'edizione corrente tutte le fasi del Censimento delle Istituzioni Pubbliche saranno gestite attraverso il Sistema di Gestione dell'Indagine (SGI) che costituisce il supporto informatico alla conduzione della rilevazione.

Ogni operatore coinvolto nella rilevazione è dotato di credenziali di accesso a SGI, utilizzabili da un qualsiasi dispositivo connesso ad una rete internet.

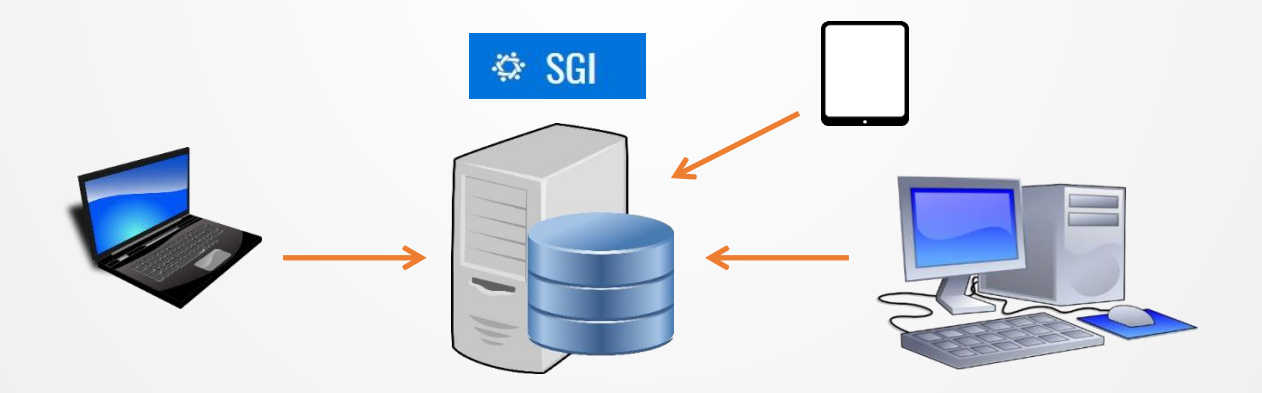

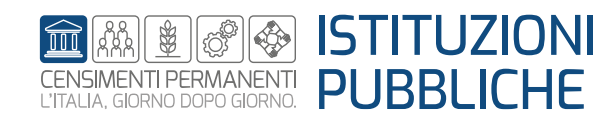

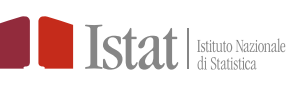

### **ACCESSO AL SISTEMA SGI CAMBIO PASSWORD**

Ciascun operatore accede al sistema SGI *<https://raccoltadati.istat.it/sgi>* con le credenziali inviate via e-mail da Istat oppure con SPID o CIE

#### La PRIMA AZIONE da svolgere è personalizzare la password con la funzione CAMBIO PASSWORD

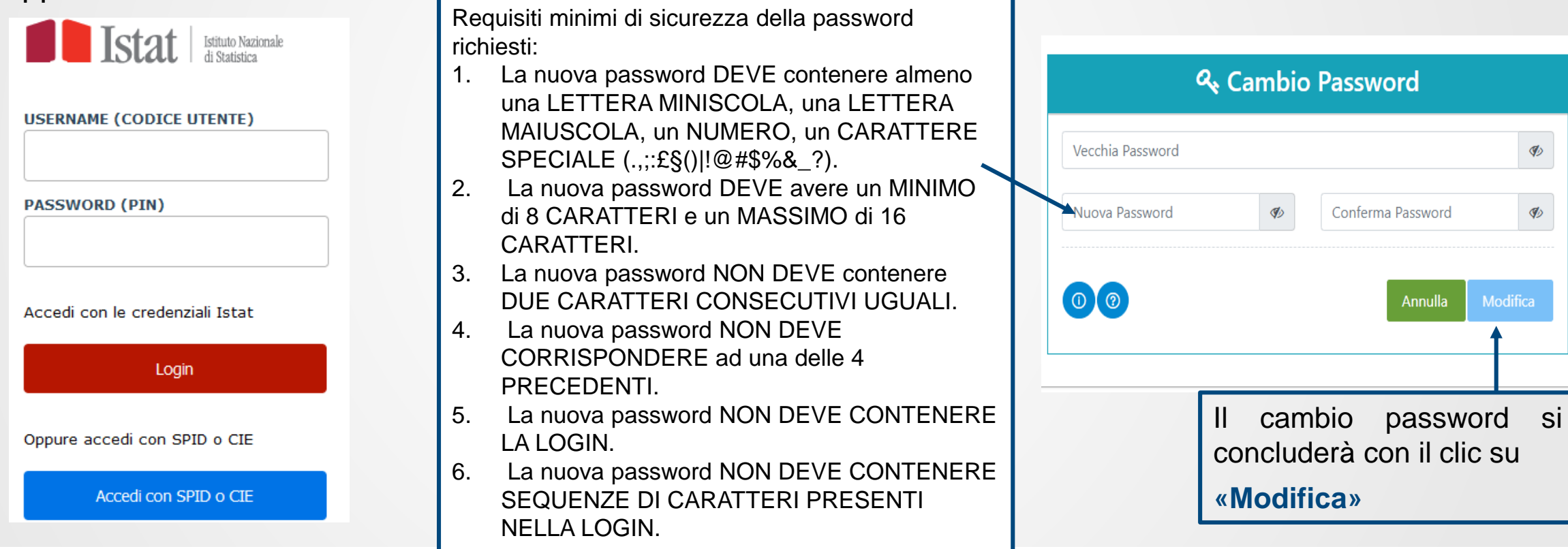

![](_page_2_Picture_4.jpeg)

### **ACCESSO AL SISTEMA SGI RIPRISTINO PASSWORD**

Nel caso di dimenticanza della password è possibile richiedere una nuova password mediante la funzione

#### **Ripristino password**

![](_page_3_Figure_3.jpeg)

![](_page_3_Picture_4.jpeg)

## **SGI**

#### Nome dell'utente

Tullio  $\boldsymbol{\Theta}$ 

#### Sistema di Gestione Indagine

#### Scegli una Rilevazione

![](_page_4_Picture_94.jpeg)

La colonna UFFICIO riporta il codice ASIA e la Denominazione dell'Istituzione Pubblica.

L'utente dovrà cliccare **SELEZIONA** in corrispondenza della riga dell'Istituzione Pubblica (IP) a cui vuole accedere.

![](_page_4_Picture_8.jpeg)

![](_page_4_Picture_9.jpeg)

#### **HOME PAGE DEL SISTEMA SGI**

#### La selezione della rilevazione attiva la **Home page** del Censimento delle Istituzioni Pubbliche

Nella **Home** è visualizzabile:

❖ MENU' di SGI;

❖ Profilo UTENTE;

- ❖ MESSAGGI in BACHECA
- **❖ CAMBIO RILEVAZIONE**
- **❖ USCITA da SGI**

![](_page_5_Figure_8.jpeg)

![](_page_5_Picture_9.jpeg)

![](_page_5_Picture_10.jpeg)

I menu di SGI sono personalizzati in base al profilo dell'utente.

- **RETE** contiene le funzioni necessarie per la gestione della rete di rilevazione: inserimento dei nominativi dei delegati alla compilazione e assegnazione dei questionari relativi alle unità locali secondarie.
- **RILEVAZIONE** contiene la funzione **DIARIO**, da cui è possibile effettuare la verifica dello stato di attività dell'Istituzione pubblica, l'inserimento delle eventuali nuove UL non presenti nell'elenco caricato su SGI, la compilazione dei questionari afferenti alla IP e le attività di check di coerenza dei dati inseriti. Dalla funzione **DIARIO** sarà possibile fare l'invio definitivo e stampare la relativa ricevuta.
- **EX UTILITA'** da dove è possibile operare un caricamento massivo dei dati per la gestione della rilevazione.

![](_page_6_Picture_5.jpeg)

![](_page_6_Picture_6.jpeg)

## $\div$  **ISTITUZIONI PUBBLICHE**

- o RESPONSABILE UFFICIO
- o PERSONALE DI STAFF

#### *S* ISTAT NAZIONALE

- o RESPONSABILE RACCOLTA DATI
- o RESPONSABILE TEMATICO
- o STAFF RACCOLTA DATI

#### **ISPAT TRENTO – ASTAT BOLZANO**

- o RESPONSABILE UFFICIO
- o PERSONALE DI STAFF

#### **UFFICIO NAZIONALE NUMERO VERDE**

o STAFF CONTACT CENTER

![](_page_7_Picture_13.jpeg)

![](_page_7_Picture_14.jpeg)

### **IL MENU SGI – RETE FUNZIONI E PROFILI**

![](_page_8_Picture_245.jpeg)

![](_page_8_Picture_2.jpeg)

![](_page_8_Picture_3.jpeg)

### **IL MENU SGI – RILEVAZIONE FUNZIONI E PROFILI**

![](_page_9_Picture_352.jpeg)

![](_page_9_Picture_2.jpeg)

![](_page_9_Picture_3.jpeg)

![](_page_10_Picture_138.jpeg)

![](_page_10_Picture_2.jpeg)

![](_page_10_Picture_3.jpeg)